## CSS Snippets

## Scripting Solutions

Additional scripting solutions will be added in the future. Please reach out to Alchemer with comments and suggestions on solutions you'd like to see via the link [here](https://survey.alchemer.com/s3/6067876/Scripted-Solutions-Request-Form).

CSS snippets are available for globally changing interactions across an entire survey, solution, or workflow.

Snippets are added to the Style Tab by selecting via the top toolbar Style > HTML/CSS Editor (lower right of page) > Custom CSS Tab and pasting the snippet in the CSS tab to apply these to an entire survey.

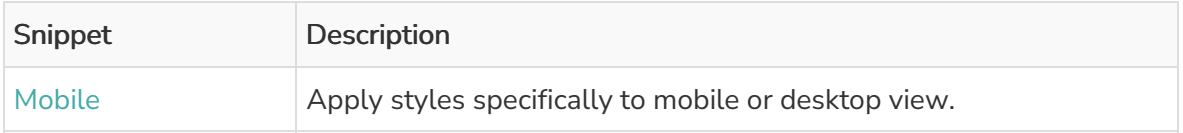

Mobile - Apply styles specifically to mobile or desktop view

```
.sg-mobile-optimized .my-class {
/* styling for mobile view of .my-class */
}
```

```
html:not(.sg-mobile-optimized) .my-class {
/* styling for desktop view of .my-class */
}
```
## Related Articles